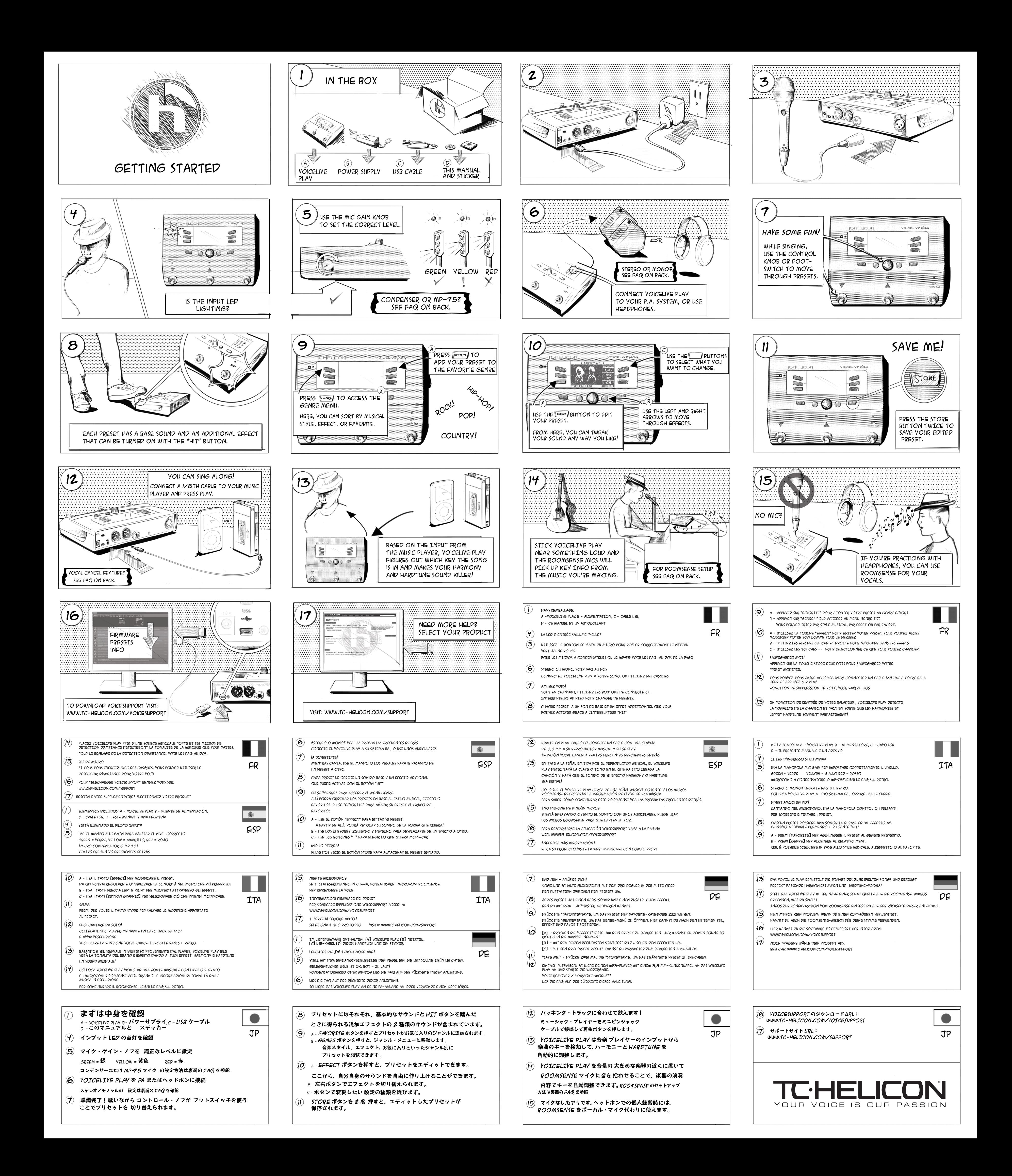

#### **¿Cómo puedo ajustar la clave Harmony y HardTune con los pedales?**

Pulse el botón Setup y use los cursores izquierdo y derecho para llegar hasta el control Up/Dn Function. Gire el mando Control y cambie su valor a "Set Key". Pulse Exit. Ahora no tiene más que mantener pulsados los pedales arriba y abajo para acceder al modo Key Set. Ajuste su clave y escala con los pedales y deje después que la unidad salga de la pantalla automáticamente.

#### **¿Puedo acceder a más parámetros de efectos?**

Algunos de los efectos como Delay y Harmony disponen de una página extra de opciones que puede controlar. Mantenga pulsado cualquiera de los botones cuando esté en la pantalla de edición del efecto para acceder a esos controles extra. Si no ocurre nada, eso indicará que no existen opciones extra para ese efecto o estilo concreto. Pulse Back para volver a la página de edición original.

#### **¿Para qué sirve el Roomsense?**

El VoiceLive Play dispone de micros condensadores stereo montados en los laterales de su chasis, a lo que llamamos "RoomSense". Hay tres funciones que puede elegir pulsando Setup y ajustando el parámetro RoomSense: **Ambient:** Mezcla el sonido de ambiente de la sala en los auriculares y en la

salida USB. Ajuste el nivel RoomSense en la pantalla Mix.

**ENGLISH** Press Setup and use the Left or Right arrows to get to the Output Š screen. Press the Soft button next to Vocal Cancel and use the Control Knob to turn the feature on. This setting is awesome for singing along!  $\boldsymbol{\mathsf{u}}$ 

> **Auto Key:** Cualquier señal musical que pueda detectar el RoomSense se usa para ajustar la clave Harmony y HardTune automáticamente. Asegúrese de que esa música sea más potente y esté más cerca del RoomSense que usted, el cantante.

**Vocal:** El RoomSense sustituye a la entrada de micro XLR. Esto resulta perfecto para probar presets y hacer ensayos sin tener que usar un micro manual. Esta función solo actúa con la salida USB y los auriculares. Nota: El RoomSense no estará disponible cuando tenga un dispositivo co-

nectado a la entrada Aux.

# **Frequently Asked Questions**

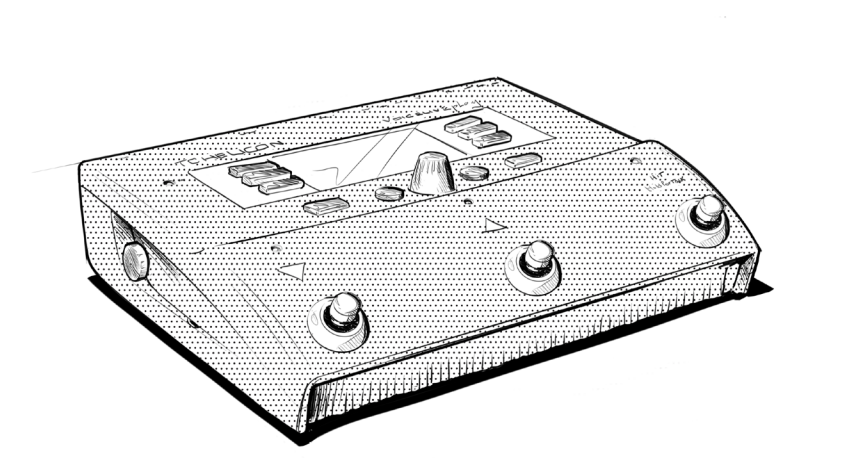

### **WHAT DOES ROOMSENSE DO FOR ME?**

VoiceLive Play has stereo condenser mics built into the sides of the case, which we call "RoomSense". There are three features that you can select by pressing Setup and adjusting the RoomSense parameter:

**Ambient**: Mixes the ambient sound of the room into your headphones and USB output. Set RoomSense level in the Mix screen.

**Auto Key**: Any music that RoomSense can hear is used to set Harmony and HardTune key automatically. Make sure the music is louder or closer to RoomSense than you, the singer.

#### $\overline{\omega}$ **Can I cancel the vocals in a mixed song?**

**Vocal**: RoomSense replaces the XLR mic in. This is great for auditioning presets and practicing without using a handheld mic. This feature only works with the headphone and USB outputs.

- Follow all instructions Do not use this apparatus near water.
- Clean only with dry cloth. 7 Do not block any ventilation openings. Install in ac-

cordance with the manufacturer's instructions. 8 Do not install near heat sources such as radiators, heat Note: RoomSense is not available when a device is connected to the Aux input.

#### **HOW DO I MAKE LOOPS?**

Find a preset you like. Simultaneously hold the Up and Down footswitches for 1 second to enter Loop mode. The display will show the remapped footswitch layout. Tap the Record/Play footswitch on the downbeat and record a short phrase. Tap it again to loop that phrase. Tap yet again to overdub on top of your 1st phrase. Press and hold the footswitch to Undo/Redo. The middle footswitch is for stopping playback and clearing. You can use the Exit footswitch to go and find other presets while the loop plays or records.

• Do not install in a confined space. **Service** All service must be performed by qualified personnel

#### **CAN I MAKE MY VOCAL ECHO LAND ON SONG BEATS?**

Yes! Hold the Up footswitch and the Hit button for 1 second to enter Tap Tempo mode. Tap the Hit footswitch on a couple of song beats. You can also use the Up and Down footswitches to trim the BPM (beats-per-minute) to an exact number. The Tap Tempo screen will disappear automatically.

#### **HOW DO I SET HARMONY & HARDTUNE KEY WHILE STANDING?**

Press the Setup button then use the Left or Right arrows to locate the Up/ Dn Function control. Turn the Control Knob and change it to "Set Key". Press Exit. Now you can hold the Up and Down footswitches to enter Key Set mode. Set your key and scale with the footswitches then let the screen exit automatically.

#### **CAN I ACCESS MORE EFFECT PARAMETERS?**

 $\bullet$ 

 $\begin{matrix} 0 \\ \mathbf{M}^p \cdot \mathbf{D} \end{matrix}$ 

Alle Wartungsarbeiten müssen von einem hierfür qualifizierten Servicetechniker durchgeführt werden.

Some of the effects like Delay and Harmony have an extra page of stuff you can control. Hold any of the buttons when you're in the effect's editing screen to access the extra controls. If nothing happens, there aren't any extra settings for that particular effect or style. Press Back to return to the original edit page.

**How Do I select an MP-75 or Condenser Mic?** Press Setup and use the Left or Right arrows to get to the Input screen. Press the Soft button next to Input and use the Control Knob to select your mic.

#### e<br>
ualquier reparación debe ser realizada únicamente por personal de un servicio técnico oficial.

**How do I switch between Mono and Stereo?** Hit Setup and use the Left and Right arrows to get to the Output screen. Press the Soft button next to Output and use the Control Knob to change the output setting.

#### **Attention Danger!** • Pour éviter tout risque d'électrocution ou d'incendie, ne pas exposer cet appareil à quelque source liquide (goûtes d'eau, projections liquides,etc.) et veillez à ne  $\overline{\phantom{a}}$  Do not install in a confined space

personnel qualifié

#### **Important Safety Instructions**

1 Read these instructions. 2 Keep these instructions. 3 Heed all warnings.

 $\boldsymbol{\sigma}$ 

 $\boldsymbol{\mathcal{L}}$ 

D

- ^ 本体の保守点検修理は必ず有資格者の手で行なってください。<br>• 本体の保守点検修理は必ず有資格者の手で行なってください。 Toute modification apportée à l'appareil et qui n'est pas

Lors du remplacement de la pile, suivez attentivement les nstructions spécifiées dans ce manue

MP-75 Modern Performance Microphone with Mic **CONTROL** 

registers, stoves, or other apparatus (including ampli-fiers) that produce heat.

9 Only use attachments/accessories specified by the manufacturer.

10 Refer all servicing to qualified service personnel. Servicing is required when the apparatus has been damaged in any way, such as power-supply cord or plug is damaged, liquid has been spilled or objects have fallen into the apparatus, the apparatus has been exposed to rain or moisture, does not operate normally, or has been dropped.

#### **Warning!** • To reduce the risk of fire or electrical shock, do not expose this equipment to dripping or splashing and ensure that no objects filled with liquids, such as vases, are placed on the equipment.

**Caution:**

You are cautioned that any change or modifications not expressly approved in this manual could void your authority to operate this equipment.

EMC/EMI This equipment has been tested and found to comply with the limits for a Class B Digital device, pursuant to part 15 of the FCC rules.

#### These limits are designed to provide reasonable protection against harmful interference in residential installations. This equipment generates, uses and can radiate radio

more of the following measures:

the receiver.

frequency energy and – if not installed and used in accordance with the instructions – may cause harmful interference to radio communications. However, there is no guarantee that interference will not occur in a particular installation. If this equipment does cause harmful interference to radio or television reception – which can be determined by turning the equipment off and on –, the user is encouraged to try correcting the interference by one or Schlages zu vermeiden, dürfen Sie dieses Gerät keinem tropfendem Wasser oder Spritzwasser aussetzen. Stellen Sie keine mit Flüssigkeiten gefüllten Behältnisse – wie beispielsweise Vasen – auf diesem Gerät ab. Montieren Sie das Gerät nicht in einem vollständig geschlossenen Behälter oder Gehäuse.

nopola Control per cambiare l'impostazione d'uscita.  $\boldsymbol{\tau}$ 

cian for help.

**For the customers in Canada:**

from the one to which the receiver is connected

conforme à la norme NMB-003 du Canada.

#### • Reorient or relocate the receiving antenna. • Increase the separation between the equipment and **Achtung**:

Connect the equipment to an outlet on a circuit different Consult the dealer or an experienced radio/TV techni-Änderungen an diesem Gerät, die im Rahmen dieser Anleitung nicht ausdrücklich zugelassen wurden, können das Erlöschen der Betriebserlaubnis für dieses Gerät zur Folge haber

**Achtung!** • Um die Gefahr eines Feuers oder eines elektrischen

**Wartung**

Folgen Sie beim Auswechseln der Batterie den Anweisungen zur Handhabung von Batterien in dieser Bedienungsanleitung.

- 
- **¡Precaución!** • Para reducir el riesgo de incendios o descargas eléctricas, no permita que este aparato quede expuesto a salpicaduras y asegúrese de no colocar sobre él ningún objeto que contenga líquidos, como un jarrón,
- ra evitar que se pueda derramar. para email que se passa demaman.<br>No instale este aparato dentro de un espacio confinado, como encastrado en una librería.

**Reparaciones**

**Atención**: Le advertimos que cualquier cambio o modificación que no aparezca aprobada expresamente en este manual puede anular su autorización a utilizar este aparato.

A la hora de sustituir la pila, siga cuidadosamente las instrucciones sobre manejo de la misma que aparecen

en este manual.

- **Attenzione**! • Per ridurre il rischio di incendio o scossa elettrica, non esporre questo dispositivo allo sgocciolamento o agli schizzi di alcun liquido. Non posizionare sul dispositivo oggetti contenenti liquidi, come vasi o bicchieri. Non installare in uno spazio ristretto.
- **Assistenza** • Ogni intervento tecnico deve essere effettuato solo da
- personale qualificato.

**Cautela:** Si avverte che qualsiasi cambiamento e modifica non espressamente approvata in questo manuale può an-nullare la vostra autorità di utilizzo del dispositivo.

#### ー。<br>- 感電や発火のリスクを軽減するため、本体に水が垂れたりはねる 環境での保管・使用は避け、花瓶等液体の入った物を本体の上に 置かないでください

閉じられた空間に設置しないでください。 保守について

#### Confiez toutes les opérations de maintenance à un

**|<br>速<sup>夏</sup>ニュアルに明示されていない本体への変更・改造を行った場合、** 

#### 本機器を操作する資格を失うことがあります。

バッテリーを交換する際には、必ず本マニュアルに記載されている バッテリーの扱いに関する指示に従ってください。

Per sostituire la batteria, seguire attentamente le procedure fornite all'interno di questo manuale.

**JAPANESE** Setup を押して、< ▶ でOutput スクリーンに移動します。Output (アウトプット)隣 ∨ のソフトボタンを押して、コントロールノブでアウトプットのセッティングを変更します。

#### Ш ボーカル・キャンセリングの設定方法は? Ź

Setup を押して、< ▶ で Output スクリーンに移動します。Vocal Cancel(ボーカル・キャ ンセル)隣のソフトボタンを押して、コントロールノブで機能をオンにします。

#### ループの使い方

まずはプリセットを選びます。▲▼フットスイッチを同時に1秒長押しして、ループ・モードに入り ます。ディスプレイに、ループ・モード時のフットスイッチの機能割り当てが表示されます。拍の頭で Record/Play (録音/再生) フットスイッチをタップして、短いフレーズを録音します。再度タップす ると、フレーズがループされます。再度同じフットスイッチをタップすると、最初のフレーズの上に次 の音を重ねるオーバーダブが開始します。フットスイッチを長押しすると、最後の操作がアンドゥノリ ドゥされます。中央のフットスイッチは再生の停止とクリアに使用します。Exit (終了) フットスイッ チは、ループ再生/録音中のプリセット切り替えに使用します。

#### ボーカル・エコーを曲のビートに合わせることはできますか?

はい。▲フットスイッチを1秒長押しすると、タップ·テンポ·モードに入ります。Hit(ヒット)フットスイッ チを曲の拍に合わせて数回タップします。また、▲▼フットスイッチでテンポを BPM 数値で指定でき ます。タップ・テンポ・スクリーンは自動的に終了します。

#### 立ったままの姿勢でハーモニーと HARDTUNE のキーを指定する方法は?

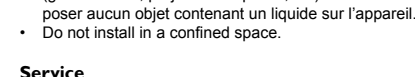

Setup (セットアップ) ボタンを押して、◆ でUp/Dn Function (上下ファンクション) コントロー ルに移動します。コントロール・ノブを回して設定を「Set Key (キー指定)」に変更します。Exit を 押します。これで、▲▼フットスイッチを長押しするとキー・セット・モードに入るようになり、フッ トスイッチでキーとスケールを指定できるようになります。スクリーンは自動的に終了します。

#### より多くのエフェクト・パラメーターにアクセスする方法は?

ディレイやハーモニーなどのエフェクトには追加のページが用意されています。エフェクトのエディッ ト・スクリーンからいずれかのボタンを長押しすると、追加項目にアクセスできます。表示が何も変わ らない場合は、選択されているエフェクトまたはそのスタイルで設定の追加項目はありません。Back を押すと元のエディット・ページに戻ります。

#### ROOMSENSE ってなに?

VoiceLive Play は、本体側面にステレオコンデンザーマイクを装備しています。Setup を押して RoomSense パラメーターを調節することで、3つの選択オプションから機能を 選べます。

Ambient (アンビエント):ヘッドホンとUSBアウトプットに部屋の残響音をミックスし ます。Mix (ミックス) スクリーンでレベルを設定できます。

Auto Key (オート・キー): RoomSense が拾った楽器の音でハーモニーと HardTune のキーを自動的に設定します。楽器の音が貴方 (シンガー) よりも RoomSense に近いこ とをご確認ください。

Vocal (ボーカル): RoomSense が XLR マイク・インの代わりを務めます。プリセット を試したり、ハンドヘルドマイクなしでの個人練習に便利です。この選択オプションは、ヘッ ドホンと USB アウトでのみ有効です。

ご注意: AUX インプットに機器を接続している場合、RoomSense は使用できません。

## **Service**

**Attention**:

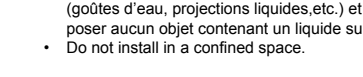

expressément préconisée dans ce manuel invalide votre droit à utiliser cet appareil.

ten (<undb) die "Output"-Seite aus. Drücke die Taste neben dem Wort "Output" in der Anzeige und wähle dann mit dem Drehregler die gewünschte Einstellung.

**Extra Stuff**

**DEUTSCH** Drücke die "Setup"-Taste und wähle dann mit Hilfe der beiden Pfeiltasten  $\overline{\mathbf{u}}$ (<und>) die "Output"-Seite aus. Drücke die Taste neben dem Wort "Vocal Cancel" in der Anzeige und aktiviere mit dem Drehregler diese Funktion.  $\boldsymbol{\mathcal{D}}$ 

In den Seitenwänden des VoiceLive Play sind Stereo-Kondensatormikrofone eingebaut. Wir nennen das "RoomSense". Wenn du die "Setup"-Taste drückst, kannst du mit dem Parameter "RoomSense" eine von drei Funktionen auswählen:

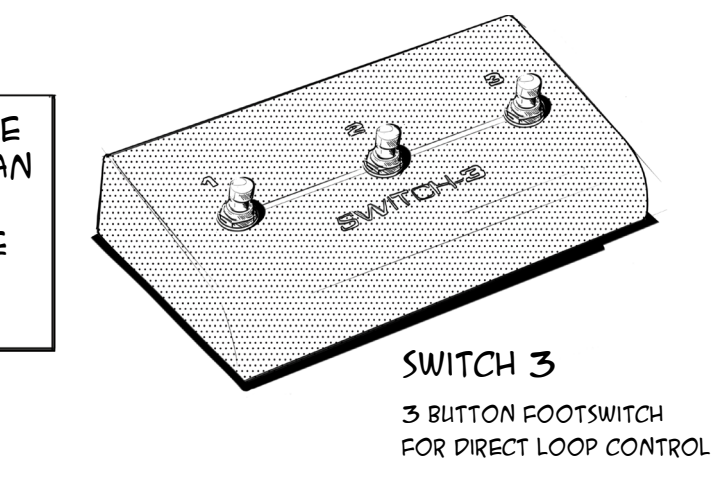

With these available accessories, you can control all sorts of features via the mic button and footswitches!

> **"Auto Key":** Die Tonart der von RoomSense erfassten Musik wird automatisch zur Steuerung von Harmoniestimmen und HardTune-Effekt verwendet. Damit das funktioniert, sollte die von den RoomSense-Mikros erfasste Musik lauter sein als deine **Stimme**

**Français**

**HS** 

T

#### **Comment créer des Loops?**

Trouver un preset qui vous plaît. Maintenez simultanément les interrupteurs Up et Down enfoncés pendant une seconde pour entrer en mode Loop. L'écran affichera la nouvelle configuration des fonctions des interrupteurs. Tapez l'interrupteur Record/Play sur le temps et enregistrez une courte phrase.

Tapez à nouveau pour lire cette phrase en boucle. Tapez encore une fois pour ajouter une partie à votre phrase initiale. Maintenez enfoncé l'interrupteur pour Défaire/Refaire. L'interrupteur médian sert à arrêter le Playback et à effacer. Vous pouvez utiliser l'interrupteur Exit pour trouver d'autres presets pendant que la loop enregistre ou joue.

> Drücke die "Setup"-Taste und wähle dann mit Hilfe der beiden Pfeiltasten (4und>) die Funktion "Up/Dn Function" aus. Stell sie mit dem Drehregler auf "Set Key" ein. Drücke den Exit-Fußtaster. Jetzt kannst du die beiden Pfeil-Fußtaster (▲▼) verwenden, um in den Key-Set-Modus zu wechseln und die Tonart festzulegen. Stell mit den beiden Fußtastern Grundton und Tonleiter ein. Der Key-Set-Modus wird dann automatisch wieder beendet.

#### **Comment synchroniser l'echo au tempo?**

Maintenez les switchs Up et Hit enfoncés pendant 1 seconde pour entrer en mode Tap tempo. Puis tapez l'interrupteur Hit sur quelques temps de la chanson. Vous pouvez aussi utiliser les flèches haut et bas pour ajuster les BPM (battements par minute) à une valeur exacte. L'écran de Tap tempo disparaîtra automatiquement.

#### **Comment régler la tonalité des harmonies ou de hardtune en restant debout?**

Appuyez sur la touche Setup et utilisez les flèches Gauche/droite pour localiser le contrôle de la Fonction UP/Dn. Tournez le bouton de Contrôle et réglez sur "Set Key". Appuyez sur Exit. Vous pouvez alors maintenir les interrupteurs UP et Down enfoncés pour entrer en mode Set Key. Ajustez votre tonalité avec les interrupteurs puis laissez l'écran sortir automatiquement.

Such ein Preset aus, das dir gefällt. Halte die beiden Pfeil-Fußtaster (AV) eine Sekunde lang gleichzeitig gedrückt, um den Loop-Modus zu aktivieren. Das Display zeigt dann die neuen Funktionen der Fußtaster in diesem Modus an. Tippe auf der "Eins" den Aufnahme-/Wiedergabe-Fußtaster an und nimm eine kurze Phrase auf. Tippe ihn erneut an, um die aufgenommene Phrase als Loop wiedergeben zu lassen. Tippe ihn noch einmal an, um eine weitere Spur über die erste Phrase aufzunehmen (Overdub). Drücke und halte den Fußtaster, um den letzte Schritt rückgängig zu machen (Undo) oder erneut auszuführen (Redo). Mit dem mittleren Fußtaster beendest du die Wiedergabe oder löschst die Aufnahme. Wenn du auf den Exit-Fußtaster tippst, kannst du ein anderes Preset auswählen, ohne die Wiedergabe (oder Aufnahme) der Loop zu unterbrechen.

#### **Comment accéder A plus de paramètres d'effets?**

Certains effets comme Delay et Harmony ont des pages supplémentaires de paramètres que vous pouvez contrôler. Maintenez n'importe quelle touche enfoncée lorsque vous êtes sur l'écran d'édition d'un effet. Si rien ne se passe, c'est qu'il n'existe pas d'autres réglages pour cet effet ou style particulier. Appuyez sur Back pour revenir sur la page d'édition initiale.

#### **Comment sélectionner un MP-75 ou un micro à condensateur?**

Appuyez sur Setup et utilisez les flèches gauche/droite pour accéder au menu Input. Appuyez sur la touche adjacente à Input et utilisez le bouton de contrôle pour sélectionner le micro.

**Comment commuter entre mono et stereo?** Appuyez sur Setup et utilisez les flèches gauche/droite pour accéder à l'écran Output. Appuyez sur la touche adjacente à Output et utilisez le bouton de Contrôle pour changer le réglage de sortie. **comment supprimer le chant d'un mix?**

Appuyez sur Setup et utilisez les flèches gauche/droite pour accéder à l'écran Output. Appuyez sur la touche adjacente à Vocal Cancel et utilisez le bouton de Contrôle pour activer la fonction. Cette fonction est excellente pour s'exercer.

#### **A QUOI sert ROOMSENSE?**

Les côtés du boîtier sont équipés de micros stéréos à condensateur appelés "Roomsense". Vous pouvez sélectionner trois fonctions en appuyant sur Setup et en ajustant le paramètre RoomSense:

**Ambient**: Mixe le son ambiant de la pièce dans les sorties casques et USB. Réglez le niveau de RoomSense sur l'écran de Mix.

**Auto Key**: Toute musique captée par RoomSense peut automatiquement régler la tonalité des harmonies et Hardtune. Assurez vous que la source musicale est plus forte ou plus proche de Roomsense que vous, le chanteur.

**Vocal**: RoomSense remplace l'entrée micro XLR. Idéal pour essayer les presets ou s'exercer sans micro. Cette fonction ne fonctionne que sur les sorties casque et USB.

Note: Roomsense n'est pas disponible si une source est connectée À l'entrée Aux.

# **ITALIANO**

H

VÑ

**Come si seleziona il microfono (MP-75 o condensatore)?** Premi Setup e usa i tasti-freccia Left o Right per accedere alla schermata Input. Premi il tasto Soft corrispondente al parametro Input (nel display) e usa la manopola Control per selezionare il tipo di microfono.

**Come si alternano le modalità Mono e Stereo?** Premi Setup e usa i tasti-freccia Left o Right per accedere alla schermata Output. Premi il tasto Soft corrispondente al parametro Output e usa la ma-

#### **Posso eliminare la voce da un brano mixato?**

Premi Setup e usa i tasti-freccia Left o Right per accedere alla schermata Output. Premi il tasto Soft corrispondente al parametro Vocal Cancel e usa  $\boldsymbol{\tau}$ la manopola Control per attivare la funzione (On). Questa impostazione è perfetta per cantare da soli!

#### **A cosa può servirmi il RoomSense??**

VoiceLive Play include dei microfoni a condensatore stereo integrati sui lati dell'unità, che noi chiamiamo "RoomSense". Sono disponibili tre funzionalità che possono essere selezionate premendo Setup e regolando il parametro RoomSense:

**Ambient:** il suono d'ambiente della stanza viene ripreso e mixato in cuffia e nell'uscita USB. Imposta il livello RoomSense nella pagina Mix.

**Auto Key:** la musica ripresa dal RoomSense può essere impiegata per impostare automaticamente la tonalità degli effetti Harmony e HardTune. Assicurati che il livello della musica sia relativamente elevato o che sia emessa da una posizione più vicina al RoomSense rispetto al cantante (ovvero, tu).

**Vocal:** il RoomSense sostituisce l'ingresso Mic XLR. Questa modalità è eccellente per ascoltare i preset e fare pratica senza l'uso di un microfono a mano. Questa modalità funziona solo con l'uscita cuffie e l'uscita USB.

Nota: il RoomSense non è disponibile quando un dispositivo risulta collegato all'ingresso Aux.

# **Come si imposta la tonalità (Key) delle funzioni**

**HARMONY & HARDTUNE rimanendo in posizione eretta?** Premi il tasto Setup e usa i tasti-freccia Left o Right per localizzare il controllo Up/Dn Function; ruota la manopola Control e seleziona "Set Key". Premi Exit. Ora è possibile tenere premuti i pulsanti Up e Down per accedere alla modalità Key Set.

Imposta la tonalità e la scala usando i pulsanti e quindi lascia che il sistema esca automaticamente dalla schermata.

#### **È possibile accedere ad ulteriori parametri degli effetti?**

Alcuni effetti (come Delay e Harmony) possiedono pagine extra con parametri che è possibile regolare. Da una pagina di editing degli effetti, tieni premuto un tasto qualsiasi per accedere ai parametri di controllo extra. Se non accade nulla, significa che quel particolare preset o stile non possiede parametri extra. Premi Back per ritornare alla pagina edit originale.

#### **Come si creano i loop?**

Scegli il preset che intendi utilizzare. Accedi alla modalità Loop tenendo premuti simultaneamente per 1 secondo entrambi i pulsanti Up e Down (ovvero i footswitch Su/ Giù). Il display mostrerà il layout rimappato dei pulsanti. Batti col piede sul pulsante Record/Play sul battere del tempo e registra una breve frase; batti di nuovo sul pulsante per mettere in loop la frase. Batti ancora sul pulsante per sovrapporre una nuova frase a quella già registrata. Tieni premuto il pulsante per effettuare l'Undo/Redo. Il pulsante centrale è utile per interrompere l'esecuzione e cancellare. Per cercare un altro preset mentre il loop è in esecuzione o in registrazione, usa il pulsante Exit.

#### **È possibile cadenzare le ripetizioni dell'effetto eco secondo il tempo del brano musicale?**

Certo! Tieni premuti il pulsante Up e il tasto Hit per 1 secondo per accedere alla modalità Tap Tempo. Batti sul pulsante Hit seguendo il tempo del brano per un paio di suddivisioni. È possibile agire sui pulsanti Up e Down per impostare con precisione il valore BPM (Beats-Per-Minute). La schermata Tap Tempo scomparirà automaticamente.

#### **¿Cómo selecciono un MP-75 o micro condensador?**

Pulse Setup y use los cursores izquierdo o derecho para acceder a la pantalla Input. Pulse el botón de software que está al lado de Input y use el mando Control para elegir su micro.

#### **¿Cómo cambio entre Mono y Stereo?**

# **ESPAÑOL ¿Puedo cancelar las voces en una canción ya mezclada?**

Pulse Setup y use los cursores izquierdo o derecho para acceder a la pantalla Output. Pulse el botón de software que está al lado de Output y use el mando Control para cambiar el ajuste de salida.

Pulse Setup y use los cursores izquierdo o derecho para acceder a la pantalla Output. Pulse el botón de software que está al lado de Vocal Cancel y use el mando Control para activar esta función. ¡Esta opción

resulta perfecta para cantar en plan karaoke!

#### **¿Cómo puedo crear bucle?**

Localice un preset que le guste. Mantenga pulsados a la vez durante 1 segundo los pedales arriba y abajo para acceder al modo Loop. En pantalla aparecerá la nueva distribución de los pedales. Pulse el pedal Record/Play al principio de un compás y grabe una pequeña frase musical. Púlselo de nuevo para crear un bucle de dicha frase. Púlselo nuevamente para realizar un sobredoblaje encima de la primera frase. Mantenga pulsado este pedal para una función Undo/Redo. El pedal central le permite detener la reproducción y borrar los datos. Puede usar el pedal Edit para volver y localizar otros presets durante la grabación o reproducción del bucle. **¿Puedo hacer que el eco vocal esté sincronizado** 

#### **con el ritmo de la canción?**

¡Sí! Mantenga pulsado el pedal arriba y pulse el botón Hit durante 1 segundo para acceder al modo Tap Tempo. Pulse el pedal Hit sincronizado con el ritmo de la canción. También puede usar los pedales arriba y abajo para ajustar el BPM (tiempos por minuto) a un valor exacto. La pantalla de marcación de tempo desa parecerá automáticamente.

#### **Wo gebe ich das verwendete Mikro (MP-75 oder Kondensatormikro) an?**

Drücke die "Setup"-Taste und wähle dann mit Hilfe der beiden Pfeiltasten (  $\leq$ und $\geq$ ) die "Input"-Seite aus. Drücke die Taste neben dem Wort "Input" in der Anzeige und wähle dann mit dem Drehregler das Mikro aus, das du verwendest..

#### **Wie schalte ich zwischen Mono und Stereo um?** Drücke die "Setup"-Taste und wähle dann mit Hilfe der beiden Pfeiltas-

#### **Kann ich die Vocals aus einem abgemischten Song entfernen?**

#### **Was bringt mir RoomSense?**

**"Ambient":** Das im Raum aufgenommene Signal wird auf deinen Kopfhörer und über die USB-Schnittstelle ausgegeben. Den Pegel für den Raumanteil (RoomSense) stellst du auf der Mix-Seite ein.

**"Vocal":** Die RoomSense-Mikros ersetzen den XLR-Mikrofoneingang – ein tolles Feature, wenn du gerade kein Mikrofon zur Verfügung hast oder Presets ausprobieren willst, ohne das Mikro in der Hand zu halten. Dieses Feature funktioniert nur mit dem Kopfhörerausgang und der USB-Schnittstelle.

Wichtig: Du kannst RoomSense nicht verwenden, wenn du ein Gerät an den Aux-Eingang angeschlossen hast.

#### MP-75 またはコンデンサーマイクの設定方法は?

Setup を押して、◀▶で Input スクリーンに移動します。Input (インプット) 隣のソフ トボタンを押して、コントロールノブでマイクを選択します。

#### モノラルとステレオの切り替え方法は?

Tempo ganz genau in BPM (Zählzeiten pro Minute) angeben. Die Tap Tempo-Anzeige verschwindet automatisch wieder.

#### **Wie stelle ich die Tonart für Harmoniestimmen und HardTune ein, wenn ich im Stehen spiele?**

#### **Kann ich weitere Effektparameter ändern?**

Bei manchen Effekten – wie Delay und Harmony – gibt es eine weitere Anzeigeseite mit Parametern, die du einstellen kannst. Wenn du gerade die Einstellungen eines Effekts bearbeitest und auf weitere Effektparameter zugreifen willst, hältst du eine beliebige Taste gedrückt. Wenn dann nichts passiert, gibt es für diesen Effekt oder Stil keine weiteren Parameter. Mit "Back" wechselst du zur ursprünglichen Effektparameter-Seite zurück.

#### Vocal Cancel ist ein tolles Feature, wenn du einen Song üben und mitsingen willst! **Wie produziere ich Loops?**

#### **Kann ich die Echos zum Songtempo synchronisieren?**

Kein Problem! Halte den 1-Fußtaster und den "Hit"-Fußtaster eine Sekunde lang gleichzeitig gedrückt, um den Tap-Modus zu aktivieren. Jetzt tippst du den "Hit"-Fußtaster ein paar Mal im Songtempo. Du kannst auch mit den beiden Pfeil-Fußtastern ( $\blacktriangle\blacktriangledown$ ) das